## $\sim$

# Look up a journalist, outlet or company with 'Find It Quickly'

Find it quickly allows you to quickly look for journalists, outlets, companies and desks by typing in their name.

#### **Journalist Search**

 To start your search, go to the 'Find it quickly' box located on the top right.

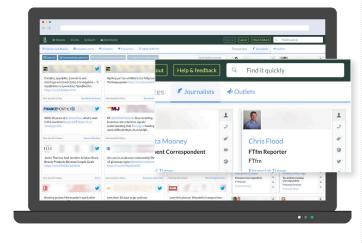

- Type in the name of a journalists.
- Select the name under the **Journalist** dropdown menu.

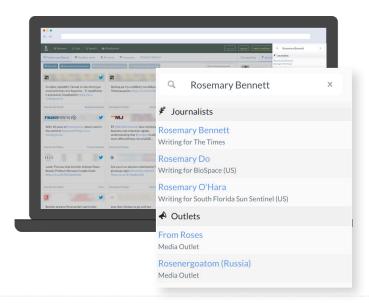

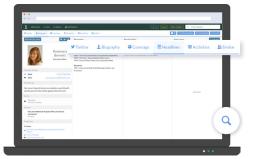

- You'll now see their Biography details.
- Flick through the various tabs to learn more about them.

P.S. Don't forget to check out their live twitter feed.

#### Discover their latest headlines

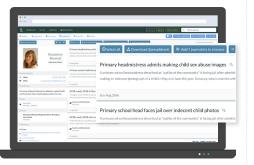

Note: Covers UK Nationals and Regionals only.

- Select the **Headlines** tab Headlines.
- Click on the \(\text{\text{\tin}\text{\text{\tett{\text{\text{\text{\text{\text{\text{\text{\text{\text{\text{\text{\text{\text{\text{\text{\text{\text{\text{\text{\text{\text{\text{\text{\text{\text{\text{\text{\text{\text{\text{\text{\te}\tint{\text{\text{\text{\text{\text{\text{\text{\text{\texi}\text{\text{\text{\text{\text{\text{\text{\text{\text{\text{\texi}\text{\text{\text{\text{\text{\text{\text{\text{\texi}\tiext{\text{\text{\text{\text{\text{\text{\text{\text{\texi}\text{\text{\te

#### Review their coverage

Note: Covers UK Nationals and Regionals only.

- Go to the **Coverage** tab **OCOVERAGE** .
- Select your preferred timeframe (defaults to last 6 months).
- This displays the top 12 topics or companies covered. Click viewal for a full breakdown.
- Click on a topic or company to display the corresponding headlines.

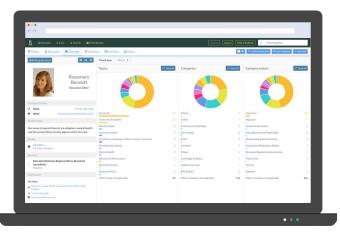

#### Need to record an activity?

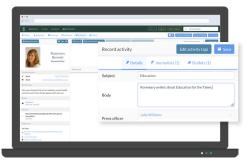

- Click on the **Activities** tab Activities.
- Select the 'Add activity' button Add activity located on the top right.
- Enter your comments and click swe.

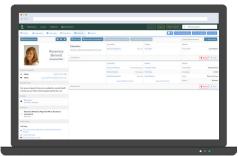

- You'll find all notes under your **Activities**\*\*Activities tab.
- To delete simply select your note and click the 'Delete' button Delete'.

#### Need to make notes?

- Go to the **Biography** tab Biography
- Select the 'Add note' button + Addnote located on the top right.
- Enter your comments and click ok.

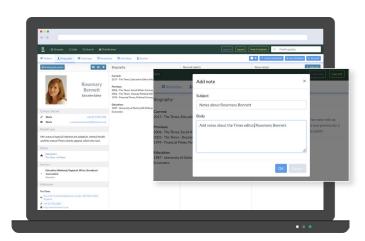

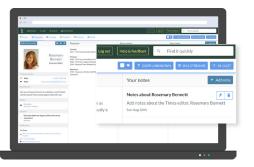

- Your notes will now appear in the right-hand column on the journalist's Biography tab.
- To delete your notes simply click the 🖹.
- To edit your notes click the .
- Notes are only visible to you and users within your team.

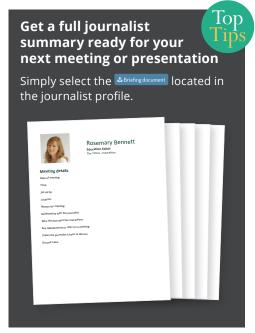

#### **Outlet Search**

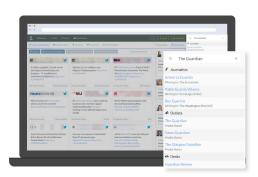

- Type in the name of a media outlet.
- Select the preferred name under the Outlets drop-down menu.

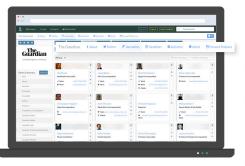

- You'll now see an overview of all journalists, desks and bureaus associated with your chosen outlet.
- Flick through the various tabs to see more information.

#### **Group and sort Journalists**

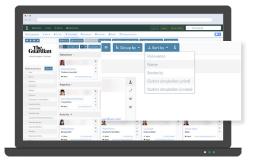

- Select the 'Group by' button to group journalists by country, sector, job title and outlet type, frequency or desk.
- Select the 'Sort by' button LSortby 1 to sort journalists by relevance, name, seniority and outlet circulation.

### Need a little

If you need any more help use the Help & feedback button and we'll come back to you.

#### **Company Search**

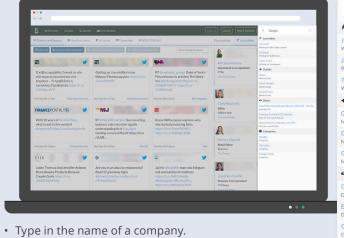

- Select the preferred name under the Companies drop-down menu.
- You'll land on the **Coverage** tab **Overage**, detailing the journalists writing stories about your chosen company.

#### Q Google ₱ Journalists Writing for BBC Radio London Writing for Wilderness Tatty Good Writing for Freelancer Outlets Media Outlet Media Outlet Media Outlet ☐ Desks Good Morning Britain (Mon-Fri @ 06:00 - 08:30) Desk for ITV vening Standard GO London Desk for Evening Standard Government Contracts Law 360 Companies Google Company Alphabet Company

#### Review coverage by Journalist & Topic

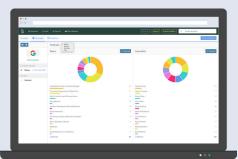

Note: Covers UK Nationals and Regionals only.

- Select preferred date range from the drop-down menu (defaults to last 6 months).
- To view by all **Journalists** or all **Topics** click corresponding View all button Viewall.

## Want alerts for articles on this company?

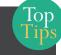

- Select the Add to Streams button

  ADDTOSTREAMS located on the top right.
- Type in the stream name in the 'Enter stream name to find or create a new stream' textbox or select an existing stream from the dropdown list.
- Select the button.

You'll find your new company alert in 'Streams'.